## **Jak znaleźć szkołę podstawową obwodową? Instrukcja do wyszukiwarki obwodów szkół podstawowych /dotyczy klas pierwszych/.**

- 1. Kliknij [tutaj](http://mapa.um.warszawa.pl/) \* by wyświetlić mapę miejską <http://mapa.um.warszawa.pl/>
- 2. Wybierz zakładkę [Warszaw dzisiaj]
- 3. W opcjach po lewej stronie włącz (zakliknij) Edukacja oraz szkoły podstawowe obwody

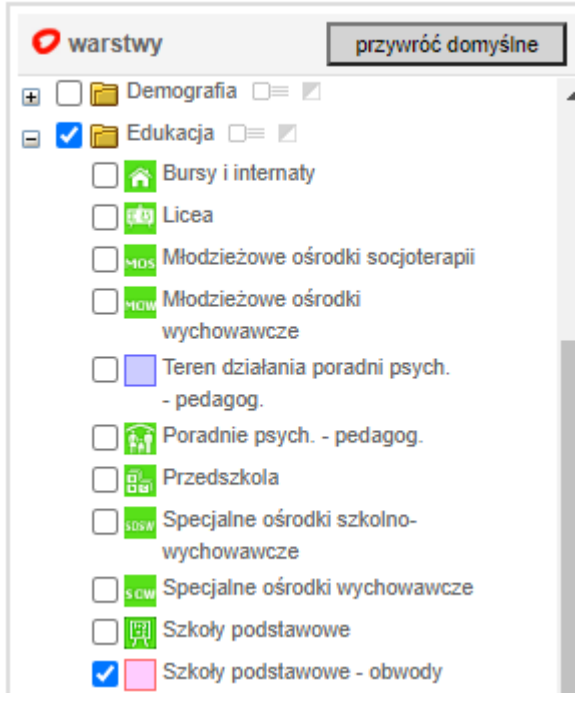

4. Skorzystaj z wyszukiwarki adresu, która znajduje się po prawej stronie wyświetlonej mapy

 $(Q)$ 

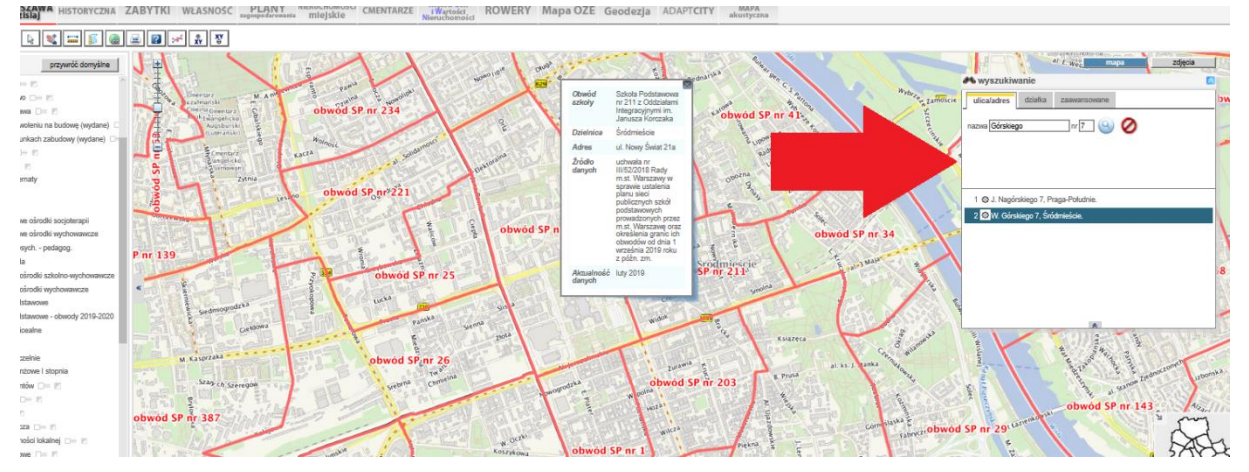

5. Wpisz miejsce zamieszkania i kliknij

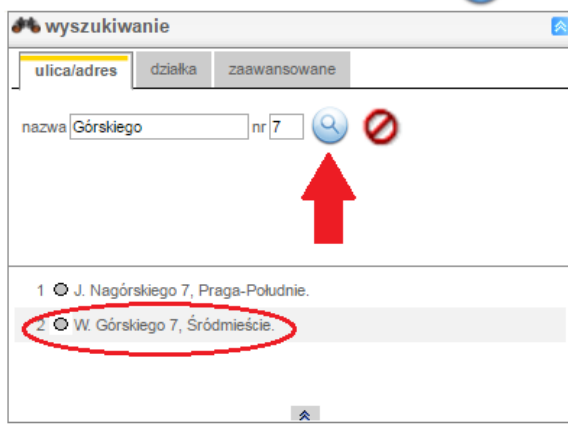

6. Adres został zaznaczony na mapie

## **Obwodem szkoły** jest obszar zaznaczony **czerwonym kolorem** (wokół )

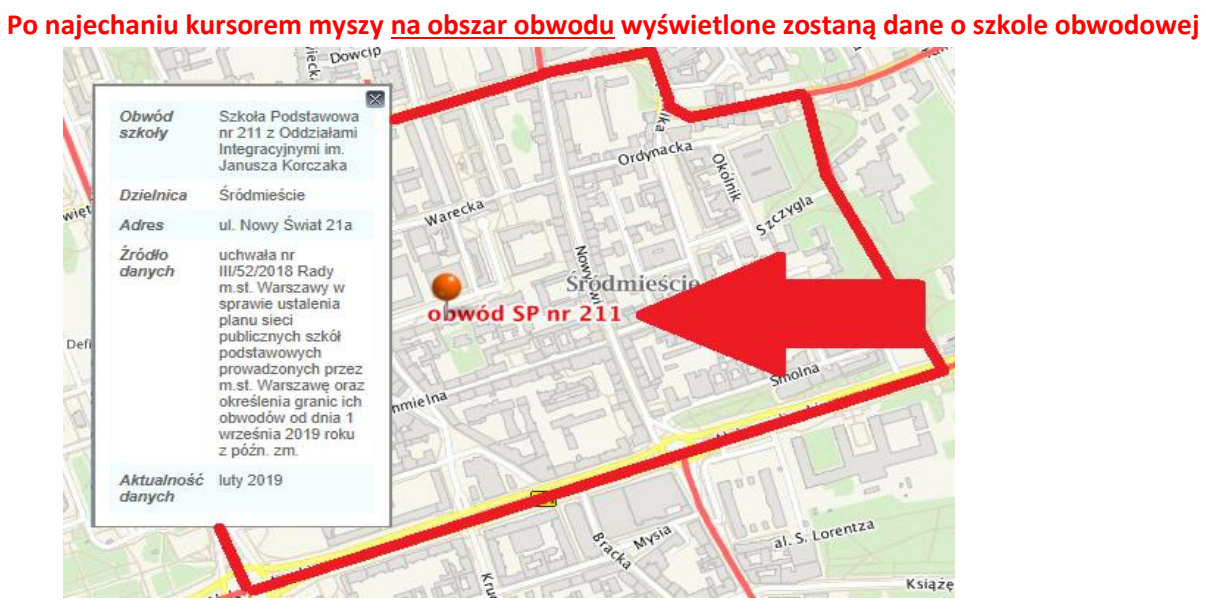